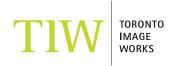

# **BULK PRINT GUIDE**

#### THE BULK PRINT CONCEPT

This service allows the digital savvy customer to take advantage of lab automation and order prints at a lower cost per square foot. Clients must have a working knowledge of colour management, have a colour calibrated monitor and set up soft-proofing in Photoshop using the TIW Chromira Matte or Glossy profiles. **Bulk prints will be printed and provided as is.** The lab does not inspect files prior to printing. To qualify, files must be set at the correct print dimensions, follow the correct naming conventions, and use embedded colour profiles. A file that does not meet these requirements will not be printed. This service is available for matte and glossy surfaces only.

## **TECHNICAL SPECIFICATIONS**

**It is critical that you follow the steps and guidelines below** as we will not offer free reprints for files submitted with errors (i.e. wrong colour space, sizes, colour, etc).

- File must be in 8 Bit RGB flattened TIFF or JPG (no layers, alpha channels, paths, or TIFF compression).
- For users of Photoshop CS2+, TIFF file byte order must be interleaved, not per channel.
- File must be 50" wide and a height specified in increments of 1 foot (i.e. 12", 24" 36", 48", etc.).
- Recommended resolution is from 150 to 300 pixels/inch.
- File must be saved as AdobeRGB or sRGB (do not convert to or design in the printer's colour space).
- Final file size must be no more than 700MB uncompressed.
  (You can prepare multiple bulk files if a single file exceeds the file limit.)

### **FILE SETUP**

# The Basics

Set up your image(s) as one big collage. Create a blank Photoshop template using the size requirements stated above.

Drag your images onto the template and arrange them.

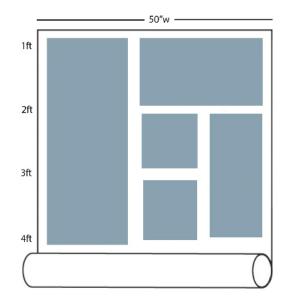

## Crop Marks

Individual images within a bulk print are not trimmed out. Apply crop marks using one of the methods illustrated below.

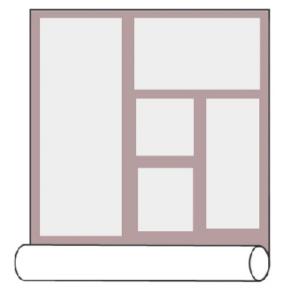

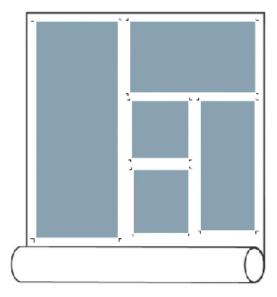

Method 1: Create a colour background

Method 2: Create connected corners

# Naming Conventions

The file name must start with **Bulk**\_ followed by the linear footage of the print. You must include your name/company in the file name. If there are multiple bulks with the same footage, differentiate them with a, b, c, etc.

Bulk\_4FT\_TorontoImageWorks-a.jpg Bulk\_4FT\_TorontoImageWorks-b.jpg

# **PLACING AN ORDER**

### Online file submission; WeTransfer or FTP

Bulk print files can be uploaded using WeTransfer at tiw.wetransfer.com or to our FTP server at digital.torontoimageworks.com (you can sign up a free FTP account on our website). Order details including your contact info, preferred paper surface, and any other instructions must be included in the upload message on WeTransfer or sent in an email to digital@torontoimageworks.com if your files are submitted by FTP. We will not process any orders without an email confirmation.

### CD/DVD/USB

Files submitted must not include any other files other than your bulk printing files. If you require other services the additional files must be provided on separate media.